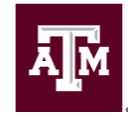

High Performance **Research Computing** DIVISION OF RESEARCH

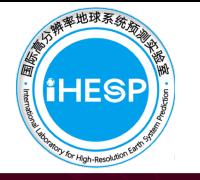

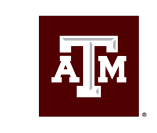

**TEXAS A&M UNIVERSITY** Oceanography

# Post-processing CESM model output using Python-based utilities

Spring 2020 HPRC Short Course April 10, 2020

ABISHEK GOPAL Assistant Research Scientist iHESP, Texas A&M Oceanography Texas A&M High Performance Research Computing

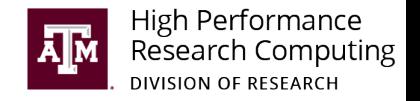

### Helpful HPRC resources

- Ada quick start guide
	- https://hprc.tamu.edu/wiki/Ada:QuickStart
- Introduction to the Ada and Terra clusters Short course (Spring 2020)
	- https://hprc.tamu.edu/files/training/2020/Spring/Intro\_to\_HPRC\_clusters\_2020\_spring.pdf
- Submit tickets to help@hprc.tamu.edu

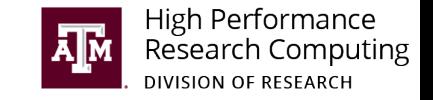

## Upcoming HPRC short courses

- Introduction to Entos QM Simulation Software for PCs, HPC, and the Cloud
	- **Instructor:** Thomas Miller (Professor at Caltech and Entos co-founder) and Daniel Smith (Entos)
	- Time: Friday, April 10, 1:30PM-4:00PM
- Searching for the Cure COVID-19 Classical Molecular Dynamics with NAMD
	- Instructor: Dr. Lisa M. Perez
	- Time: Friday, April 17, 10:00AM-12:30PM
- Searching for the Cure COVID-19 Drug Docking with AutoDock and Schrödinger
	- Instructor: Dr. Lisa M. Perez
	- Time: Friday, April 17, 1:30PM-4:00PM

https://hprc.tamu.edu/training/index.html

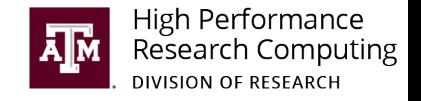

### Course structure

- Structure of CESM model output and netCDF format
- Installing and configuring the CESM\_postprocessing package
- Generating time-averages and climatology files
- Short break (15 minutes)
- Generating diagnostics of CESM model runs
- Pangeo for geosciences
- Loading and visualizing datasets using xarray and cartopy
- Speeding up computations using dask

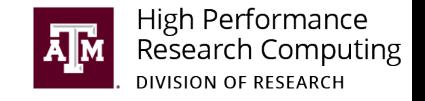

### Expectations for this course

- Learn about performance benefits of parallel python tools in generating climatology files
- Learn about the available diagnostic plots sets
- Get some hands-on experience with the CESM diagnostics tool
- Learn about the future trends in using Python for geosciences

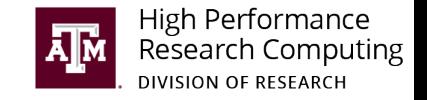

# The Community Earth System Model (CESM)

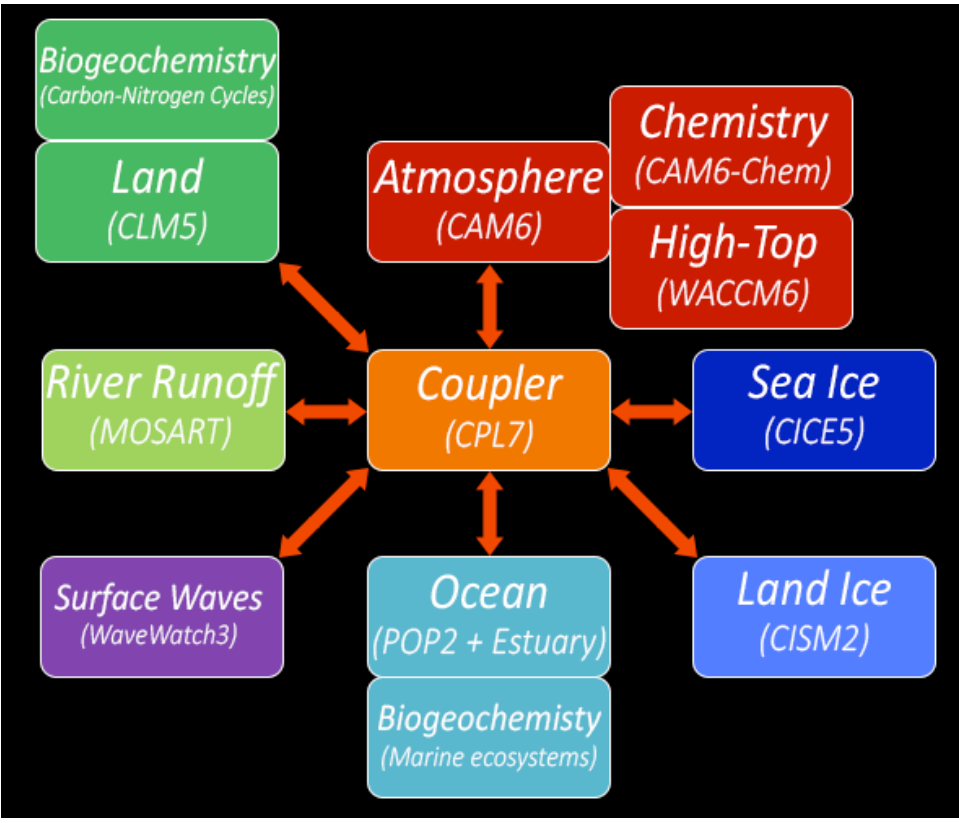

https://nar.ucar.edu/2017/cgd/development-cesm2

Post-processing CESM model output using Python – HPRC Short Course – Spring 2020 6

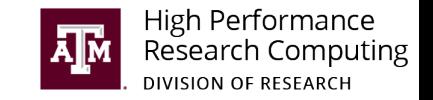

## Publicly available CESM model output

- http://www.cesm.ucar.edu/experiments/
- https://www.earthsystemgrid.org/

Sample datasets for the tutorial available on Ada at /scratch/training/CESM\_post/datasets

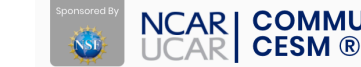

**NCARI COMMUNITY EARTH SYSTEM MODEL** PUBLICAT **ADMINISTRATION** 

《 / CESM Models / CESM Experiments

#### **CESM EXPERIMENTS**

**CCSM/CESM Models: Experiments and Resulting Output Data** 

#### **CESM2.y.z**

- CESM2 Experiments, Data and Diagnostic Output
- Prescribed SST AMIP Ensemble

#### **CESM1.3 HR**

• A development version of CESM1.3 High-Resolution (HR) configuration is available

#### **CESM1.2**

- CESM1.2 Experiments, Data and Diagnostic Output
- Geoengineering Large Ensemble

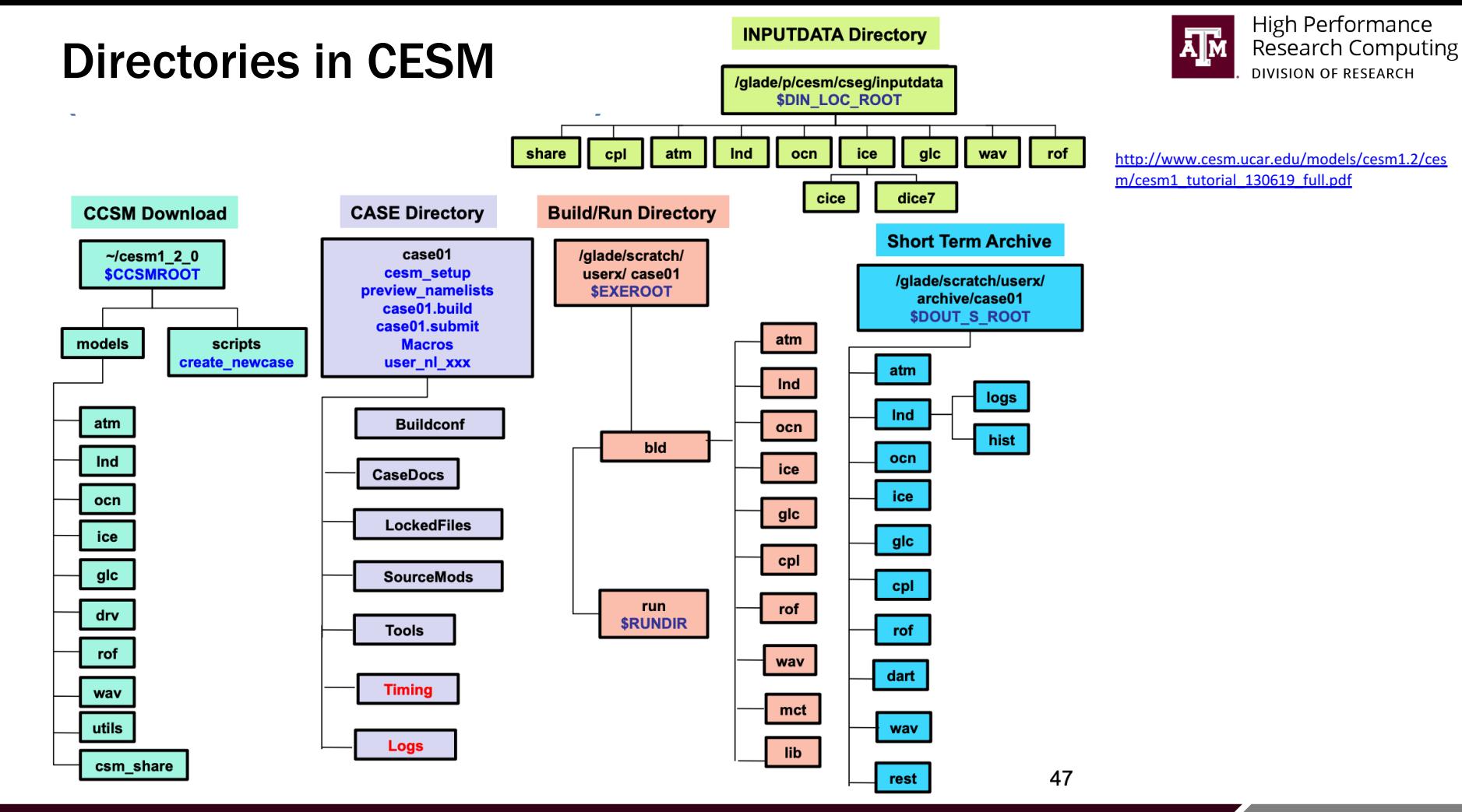

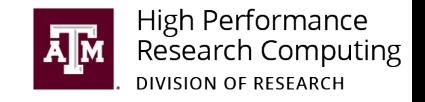

### History vs Timeseries format

- History files contain a set of variables output at a given time slice in a single file.
- Timeseries files contain single variable data for all times
- CESM writes model output in short-term archive as history files
- Variables with larger dimensions (Ex: TEMP) are usually output as a lower frequency history files, than smaller variables (Ex: SST).
- Timeseries files are usually shared publicly.
- How to transpose history files to timeseries files?

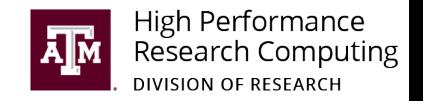

# CESM Case naming convention

<compset char>.<code base>.<compset sname>.<resolution sname> [.opt desc string].<nnn>[opt char]

- <compset char> <code base>
- $=$  1 character, first letter of compset
	- $=$  code base, "e20" for cesm2.0, "e10" for cesm1.0, "c40" for ccsm4.0, and "c35" for ccsm3.5.
- $=$  compset shortname <compset sname>
- <resolution sname> = resolution shortname <.opt\_desc\_string>
	- = optional descriptive string, to be kept short if possible
	- = 3 digit number

[opt\_char]

 $<$ nnn $>$ 

- = optional single lower-cased letter; allowed to distinguish a group of cases that are very closely related
- b.e21.B1850.f09\_g16.CMIP6-piControl.001 Examples: f.e11.FAMIPCN.f09 f09.rcp85 ersstv5.005

One note about compsets: The first letter of the casename is indicative of the type of run it is: A coupled run (A "B" case), an atmosphere/land run ("F"), a land run ("I"), or an ocean/ice run ("G"). Other letters (A,Q,S,T,X) denoting less common configurations are also used.

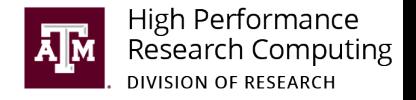

### NetCDF format

```
netcdf pres temp 4D {
dimensions:
                level = 2:
                latitude = 6:longitude = 12;
                time = UNLIMITED;
variables:
                float latitude (latitude);
                         latitude: units = "degrees north" ;
                float longitude (longitude) ;
                         longitude: units = "degrees east" ;
                float pressure(time, level, latitude, longitude) ;
                         pressure: units = "hPa" ;
                float temperature (time, level, latitude, longitude) ;
                                          temperature: units = "celsius";
data:
                latitude = 25, 30, 35, 40, 45, 50;
                longitude = -125, -120, ...;
                pressure = 900, 901, 902, ...temperature = 9, 10, 11, ...
```
https://www.archer.ac.uk/training/course-material/2015/01/data\_mgmt\_epcc/netcdf.pdf

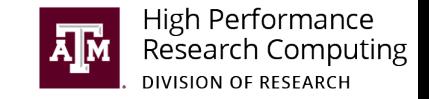

# Tools to process and visualize NetCDF files

- NetCDF Operators (NCO)
- Climate Data Operators (CDO)
- NCAR Command Language (NCL)
- MATLAB
- Interactive Data Language (IDL)
- Panoply (from NASA GISS)
- PyNGL and PyNIO

#### Software for Manipulating or Displaying NetCDF Data

This document provides references to software packages that may be used for manipulating freely-available and licensed (commercial) software that can be used with netCDE data. We corrections or additions, please send them to us. Where practical, we would like to include version of this document.

Other useful quides to utilities that can handle netCDF data include ARM's list of ARM-testand the NOAA Geophysical Fluid Dynamics Laboratory quide to netCDF utilities.

#### **Freely Available Software**

- ANDX (ARM NetCDF Data eXtract) and ANAX (ARM NetCDF ASCII eXtract)
- ANTS (ARM NetCDF Tool Suite)
- ARGOS (interActive thRee-dimensional Graphics ObServatory)
- CDAT (Climate Data Analysis Tool)
- CDFconvert (Convert netCDF to RPN and GEMPAK Grids)
- · cdfsync (network synchronization of netCDF files)
- CDO (Climate Data Operators)
- CIDS Tools
- CSIRO MATLAB/netCDF interface
- $\cdot$  EPIC
- Excel Use · EzGet
- FAN (File Array Notation)
- $\cdot$  FERRET
- FIMEX (File Interpolation, Manipulation, and EXtraction)
- FWTools (GIS Binary Kit for Windows and Linux)
- GDAL (Geospatial Data Abstraction Library)
- GDL (GNU Data Language)
- Gfdnavi (Geophysical fluid data navigator)
- · Gliderscope
- GMT (Generic Mapping Tools)
- Grace
- GrADS (Grid Analysis and Display System)
- $\bullet$  Gri
- GXSM Gnome X Scanning Microscopy project
- HDF (Hierarchical Data Format) interface
- HDF-EOS to netCDF converter
- HIPHOP (Handy IDL-Program for HDF-Output Plotting)  $11000 \pm 0.000$

#### https://www.unidata.ucar.edu/software/netcdf/software.html

Post-processing CESM model output using Python – HPRC Short Course – Spring 2020 12 12 12 12

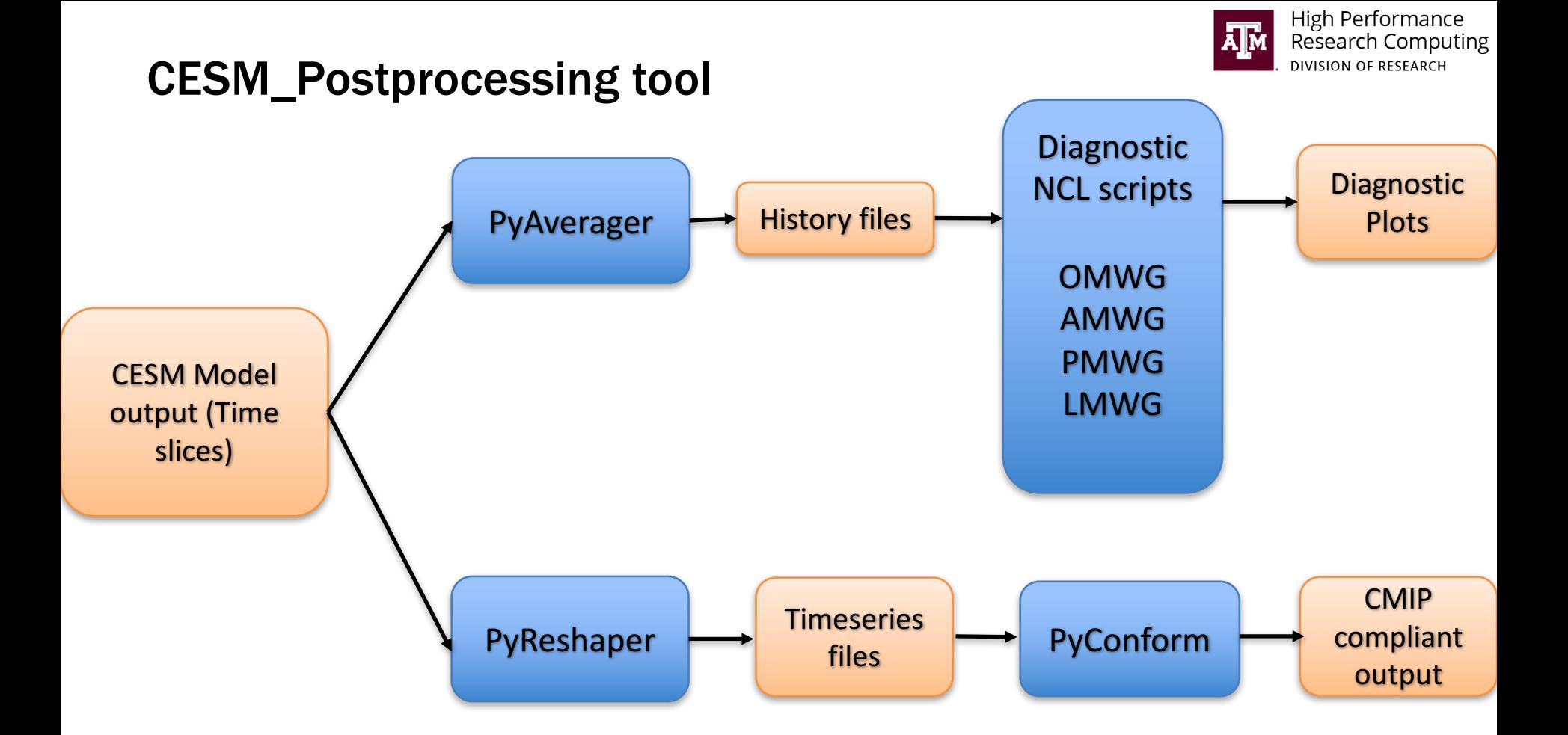

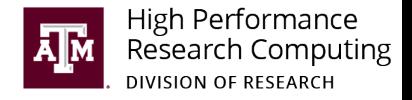

#### Generated diagnostics

**AMWG Diagnostics Package** b.e21.B1850.f09\_g17.CMIP6-piControl.001 and b.e21.B1850.f09 g17.CMIP6-piControl.001

**Click on Plot Type** 

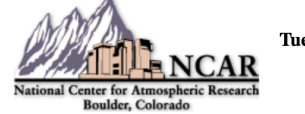

**Plots Created** Tue Aug 28 11:32:34 2018

#### **Set Description**

1 Tables of ANN, DJF, MAM, JJA, SON, global and regional means and RMSE.

2 Line plots of annual implied northward transports.

3 Line plots of DJF, MAM, JJA, SON and ANN zonal means

4 Vertical contour plots of DJF, MAM, JJA, SON and ANN zonal means

4a Vertical (XZ) contour plots of DJF, MAM, JJA,

**SON and ANN meridional means** 

5 Horizontal contour plots of DJF, MAM, JJA,

SON and ANN means

**6 Horizontal vector plots of DJF, MAM, JJA, SON** and ANN means

7 Polar contour and vector plots of DJF, MAM,

JJA, SON and ANN means

8 Annual cycle contour plots of zonal means

9 Horizontal contour plots of DJF-JJA differences

10 Annual cycle line plots of global means

11 Pacific annual cycle, Scatter plot plots

12 Vertical profile plots from 17 selected stations

**13 Cloud simulator plots** 

**14 Taylor Diagram plots** 

**15 Annual Cycles at Select Stations plots** 

**16 Budget Terms at Select Locations plots** 

**WACCM Set Description** 1 Tables of regional min. max. means

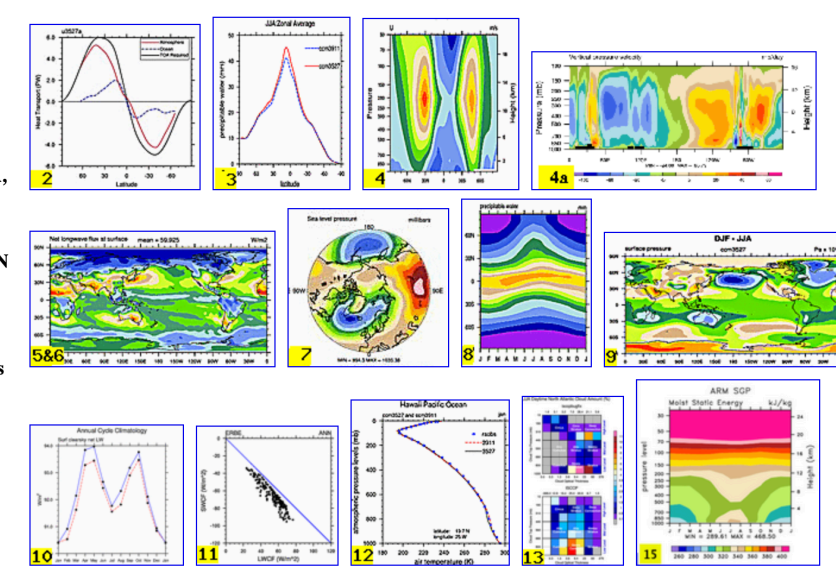

Post-processing CESM model output using Python – HPRC Short Course – Spring 2020 14

### Diagnostic sets

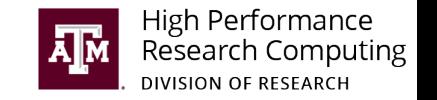

#### Model vs Observations Model vs Control Model vs Control Model time series

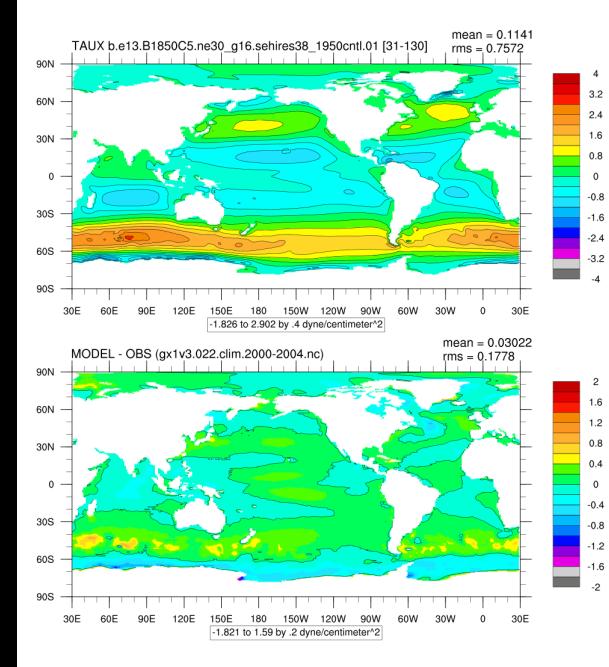

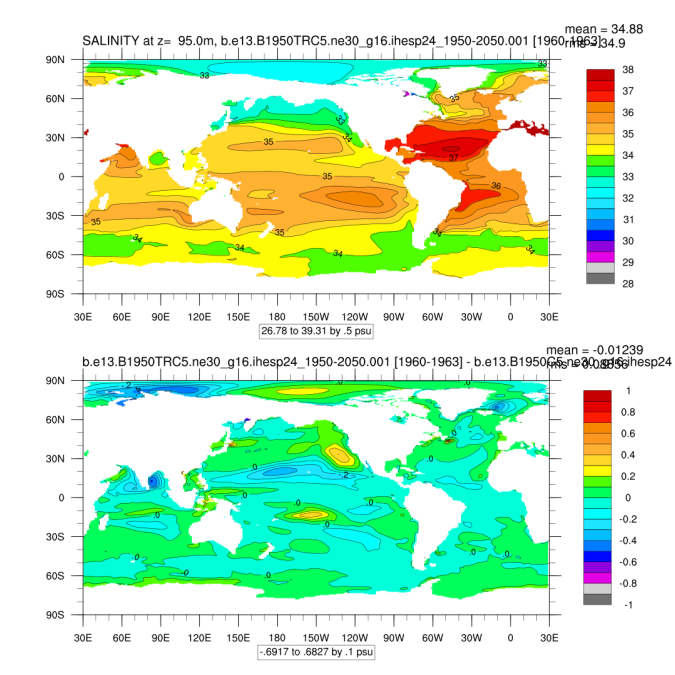

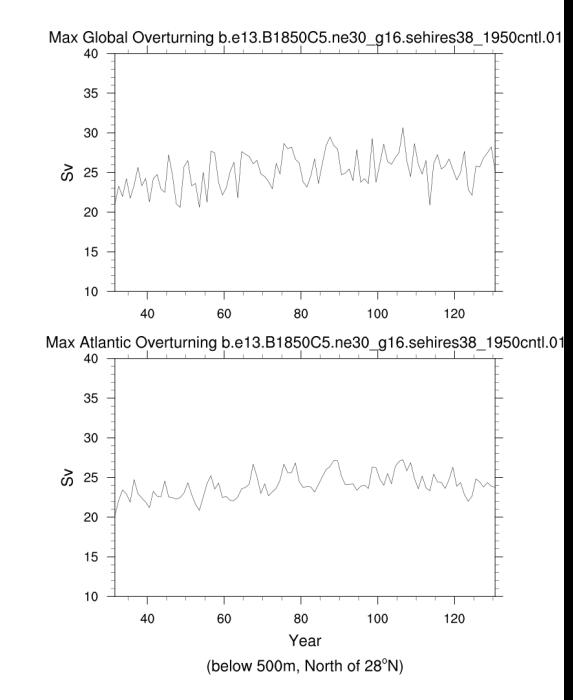

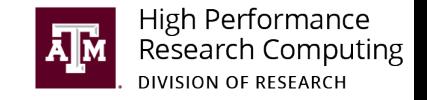

### Some ocean diagnostics plots

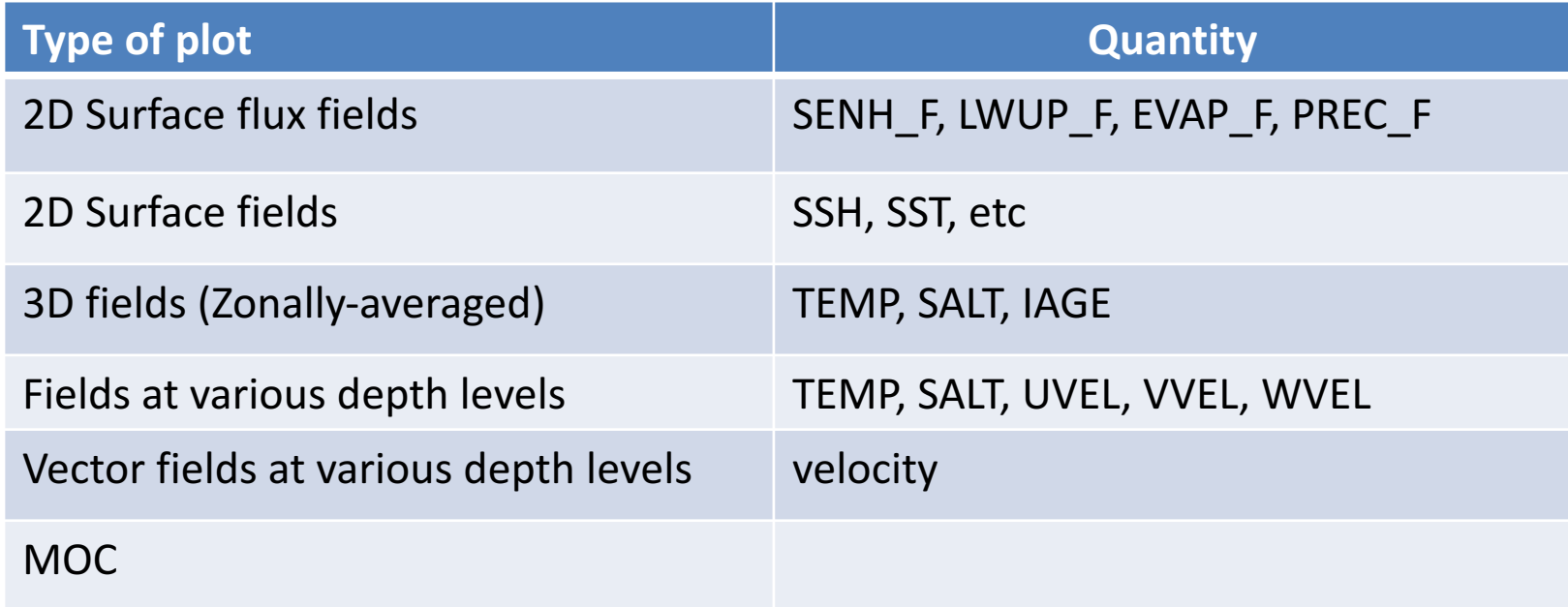

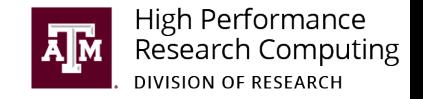

#### PyAverager performance

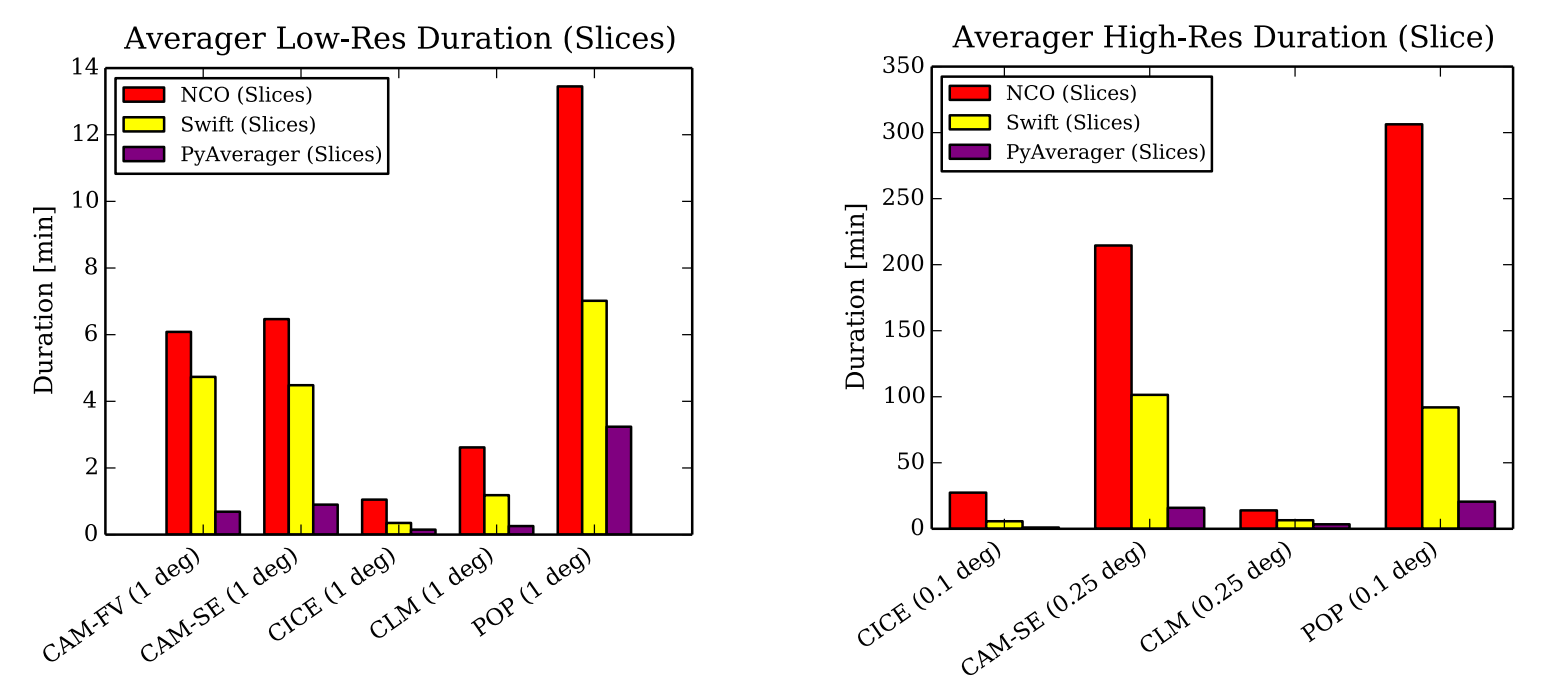

Sheri Mickelson<sup>1</sup> & Alice Bertini<sup>2, NCAR</sup>

#### POP 0.1deg grid = 15 times faster than NCO

### Obtaining/installing the CESM diagnostics tool

https://github.com/abishekg7/CESM\_postprocessing

- Forked from NCAR's github.
- Incorporates Ada-specific configuration created by Alper Altuntas
- Simplified installation process

**Installation and Usage instructions** 

**0. Load all necessary modules** 

module purge ml NCL/6.6.2-foss-2018b ml NCO/4.7.9-foss-2018b ml netCDF/4.6.1-foss-2018b-cdf5 ml Python/2.7.15-foss-2018b

#### 1. Clone CESM\_postprocessing

git clone https://github.com/abishekg7/CESM postprocessing.git cd CESM postprocessing

#### 2. Install virtual environment:

./create\_python\_env -machine ada

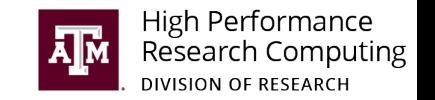

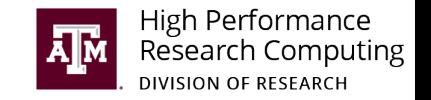

### Creating a post-processing case on Ada

- 1. Activate the PP virtual environment
	- ml purge ml Miniconda2/4.3.21 ml Python/2.7.15-foss-2018b export POSTPROCESS\_PATH=/scratch/training/CESM\_post/CESM\_postprocessing source activate \$POSTPROCESS\_PATH/cesm-env2
- 2. Create a post-processing case directory in your scratch directory create\_postprocess -case [your-case-directory]

#### Exercise: Try above commands on Ada

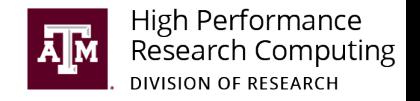

### Post-processing workflow

- 1. Edit configuration files
	- $\triangleright$  env\_postprocess.xml
	- $\triangleright$  env\_diags\_ocn.xml, env\_diags\_atm.xml, etc
- 2. Edit job submission scripts (ocn\_averages, ocn\_diagnostics, etc)
	- $\triangleright$  Change project account, num\_cores, logging level, etc
- 3. Generate averaged files
	- bsub < ocn\_averages
- 4. Generate diagnostics

bsub < ocn\_diagnostics

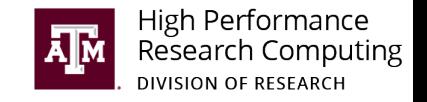

### Variables in env\_postprocess.xml

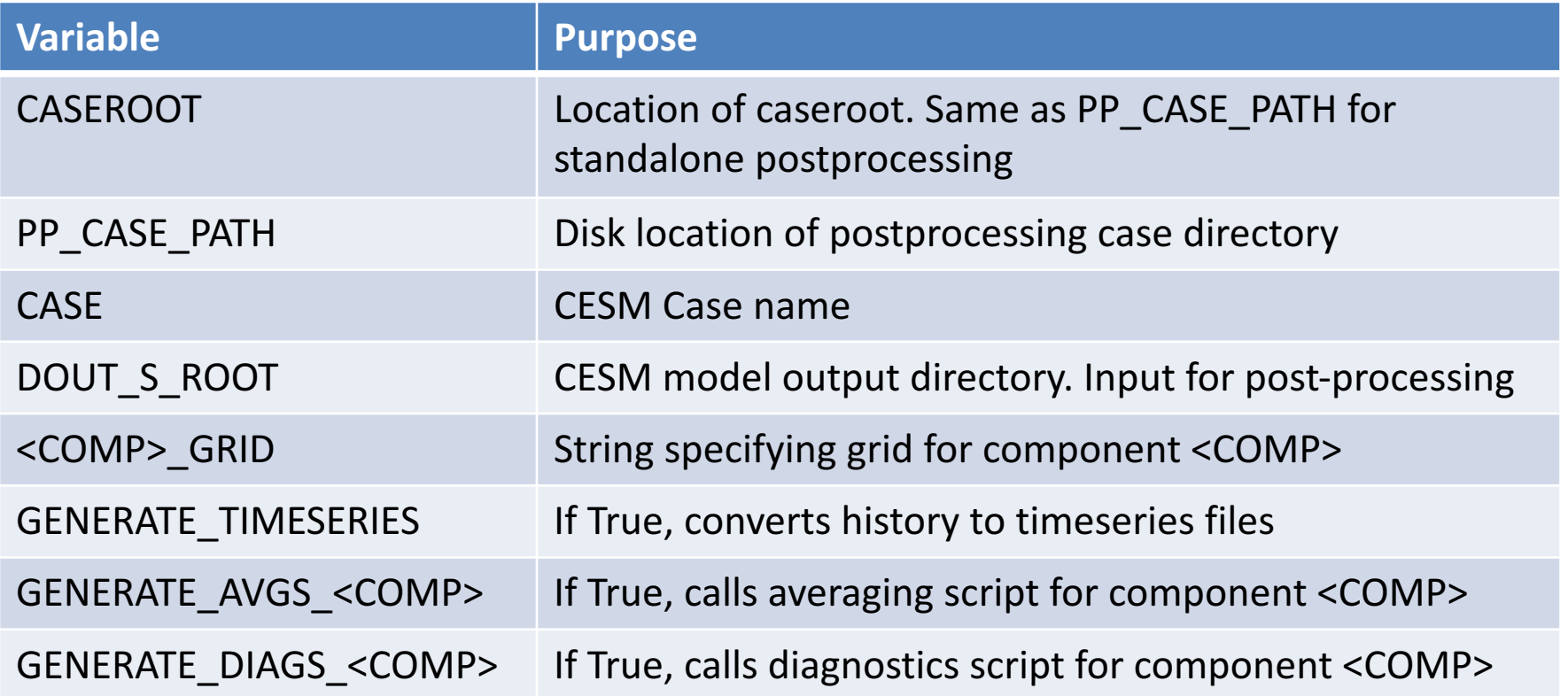

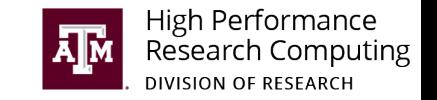

#### Sample values for env\_postprocess.xml

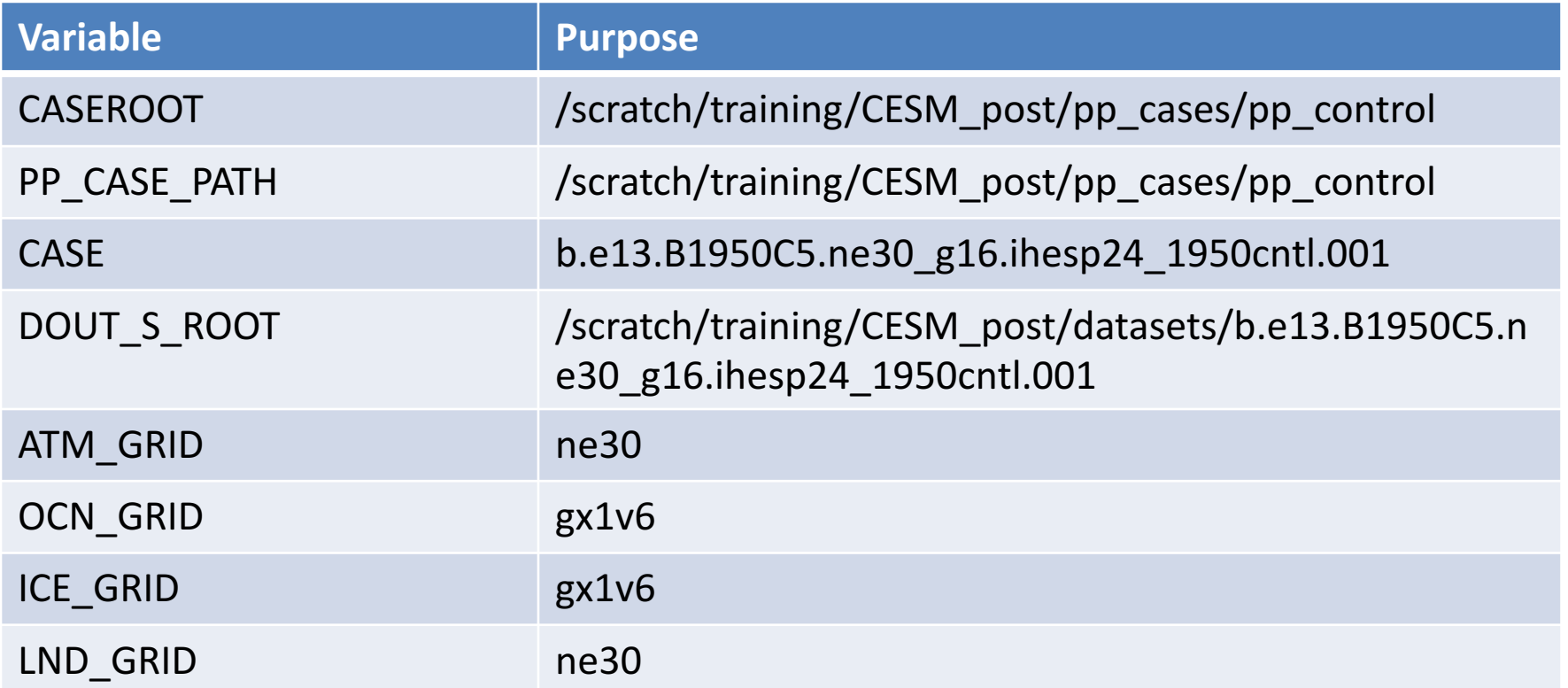

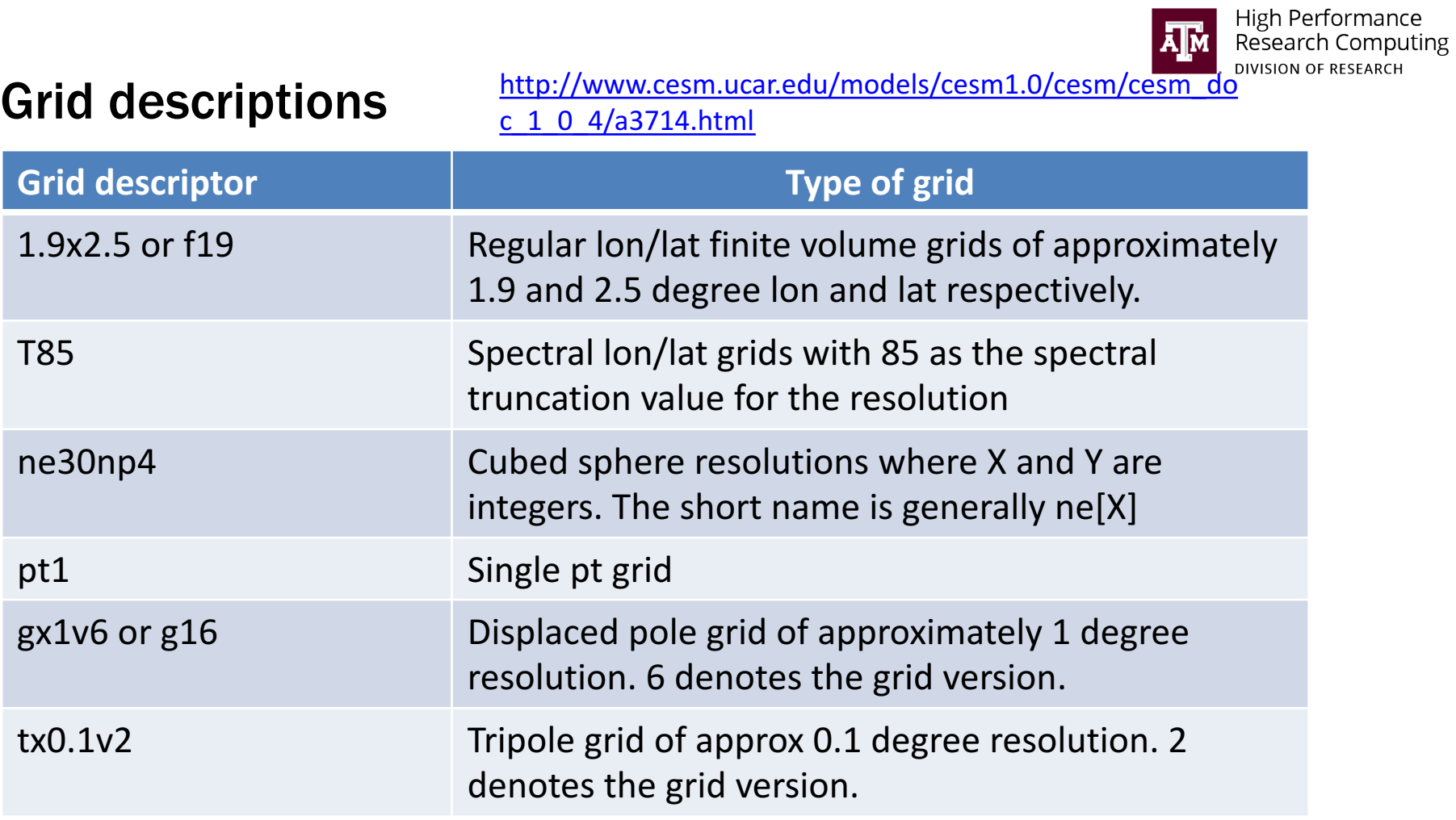

Post-processing CESM model output using Python - HPRC Short Course - Spring 2020 23 23

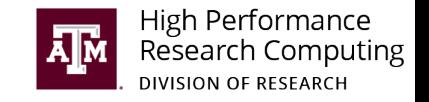

### Variables in env\_diags\_ocn.xml

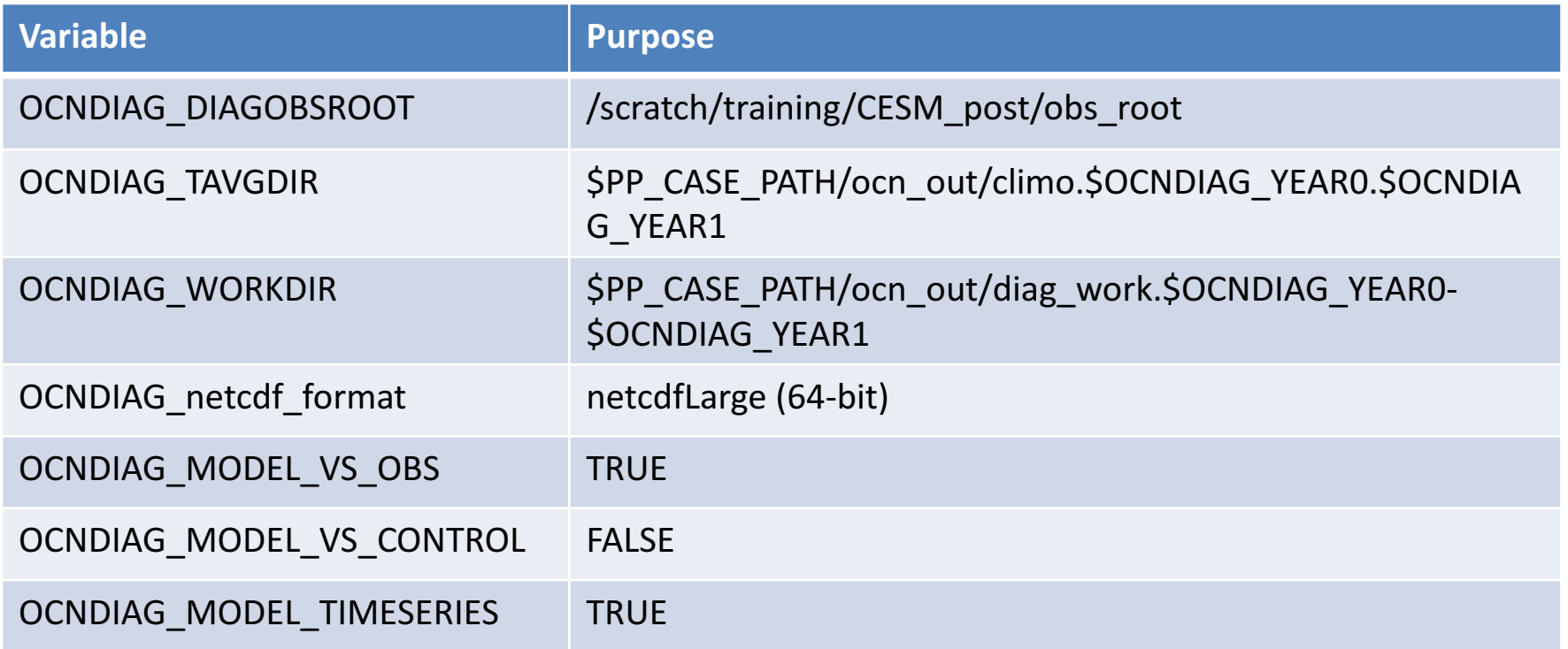

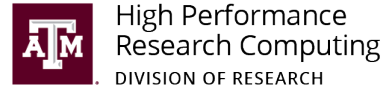

# After averaging step (check \$OCNDIAG\_WORKDIR)

- 1. 12 Climatology files (averaged for each month)
	- Ø \$CASE.\$YEAR0-\$YEAR1.<MONTH>\_climo.nc
- 2. Yearly-averaged files for every year
	- $\triangleright$  \$CASE.\$YEARO.nc
- 3. Time average (Single file)
	- $\triangleright$  tavg. \$YEARO-\$YEAR1.nc
- 4. Monthly average (Concatenation of the climatology files)
	- $\triangleright$  mavg. \$YEARO-\$YEAR1.nc

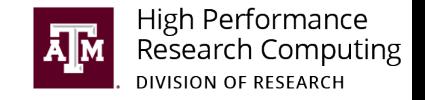

#### Exercise – generating averages

- 1. Create a new postprocessing case for the transient case
- 2. Copy env\_postprocess.xml and env\_diags\_ocn.xml from the existing control case configuration at /scratch/training/CESM\_post/pp\_cases/pp\_control and edit for the transient case
- 3. Submit ocn\_averages

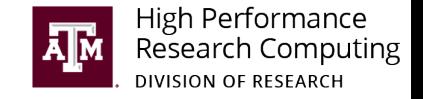

# Short break! (15 minutes)

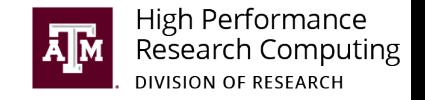

## Submit diagnostics

1. bsub < ocn\_diagnostics

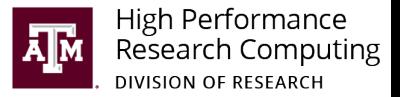

## Generated ocean diagnostics

#### **CESM Ocean Diagnostics Plots**

**CESM Version:** Diagnostics Generated by: Diagnostics Generated on: ihesp24 agopal 2020-04-08 17:43:10

Case Name: b.e13.B1950C5.ne30 g16.ihesp24 1950cntl.001 Years:  $35 - 38$ Timeseries Years: 35 - 38

#### • MODEL VS OBS

- MODEL VS OBS ECOSYS no plots available
- MODEL\_VS\_CONTROL no plots available
- MODEL TIMESERIES

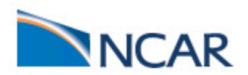

#### **CESM Ocean Diagnostics Plots Model vs. Observations**

**CESM Version:** ihesp24 Diagnostics Generated by: agopal Diagnostics Generated on: 2020-04-08 17:43:12 Case Name: b.e13.B1950C5.ne30 g16.ihesp24 1950cntl.001 Years:  $35 - 38$ 

#### **2D Surface Flux Fields**

#### Surface Fluxes (Lat, Lon)

SHF\_TOTAL SHF\_QSW MELTH\_F SENH\_F LWUP\_F LWDN\_F QFLUX **TAUX TAUY** CURL

#### **Global Zonal Average**

SHF GLO za SHF QSW GLO za MELTH F GLO za SENH F GLO za LWUP F GLO za LWDN F GLO za QFLUX GLO za SFWF GLO za EVAP F GLO za PREC F GLO za SNOW F GLO za MELT F GLO za SALT F GLO za ROFF F GLO za

#### **2D Surface Fields**

2D Fields (Lat. Lon) SSH HBLT HMXL DIA DEPTH TLT INT DEPTH SU SV BSF

**Global Zonal Average** SSH\_GLO\_za HBLT\_GLO\_za HMXL\_GLO\_za DIA DEPTH\_GLO\_za TLT\_GLO\_za INT\_DEPTH\_GLO\_za

#### 3D Fields, Zonally Averaged

3D Fields, Zonally-Averaged Global TEMP GLO za SALT GLO za IAGE GLO za KAPPA ISOP GLO za Atlantic TEMP ATL za SALT ATL za IAGE ATL za KAPPA ISOP ATL za

#### Generated ocean diagnostics

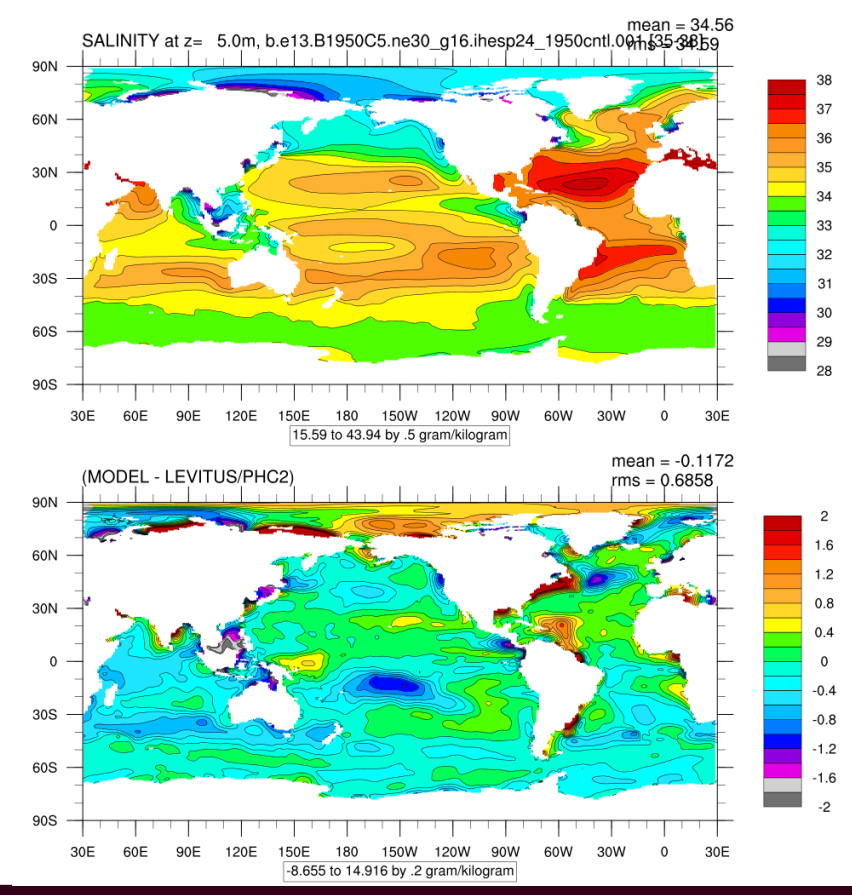

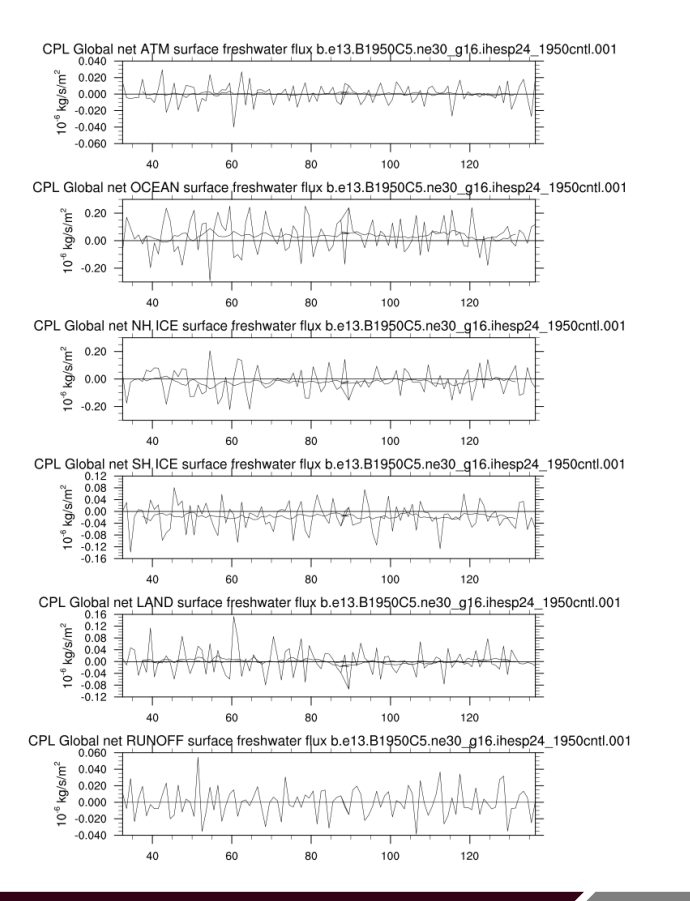

Post-processing CESM model output using Python – HPRC Short Course – Spring 2020 30

High Performance<br>Research Computing

**DIVISION OF RESEARCH** 

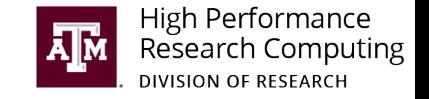

### Exercise – generating diagnostics

- 1. Turn on the correct diagnostic sets in env\_diags\_ocn.xml
- 2. Check the ocn\_diagnostics script for correctness
- 3. Submit ocn\_diagnostics

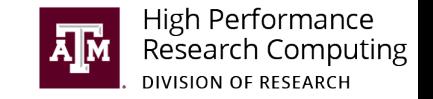

## Limitations of the current diagnostics tool

- Patchwork of many different components. Harder to locate centralized help/documentation
- Adding new diagnostic sets is a challenge
- Porting to a new machine can be tricky

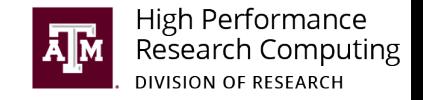

#### Pangeo framework

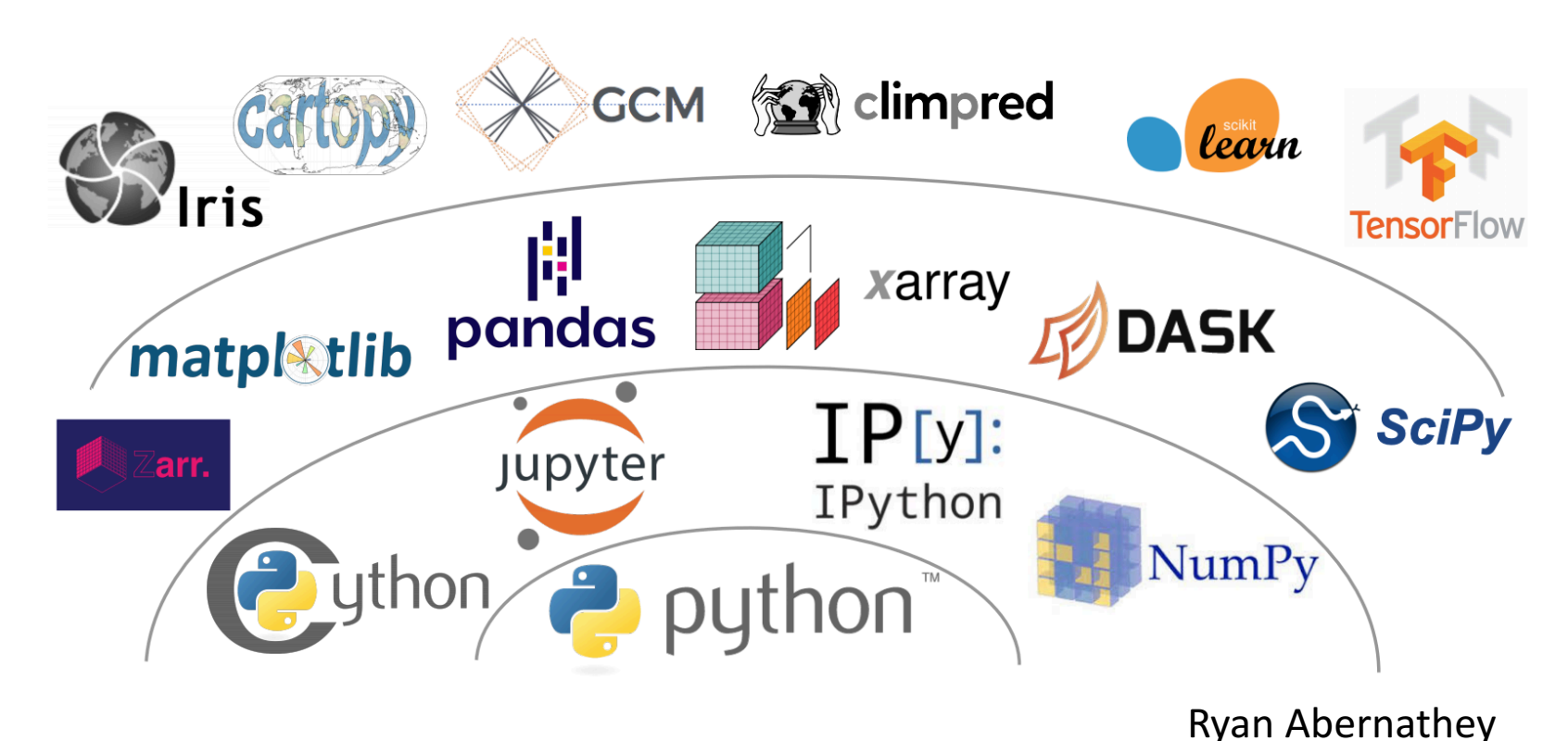

Post-processing CESM model output using Python – HPRC Short Course – Spring 2020 33

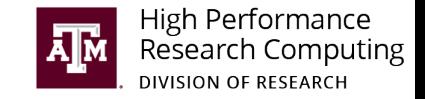

# Pangeo https://pangeo.io/architecture.html

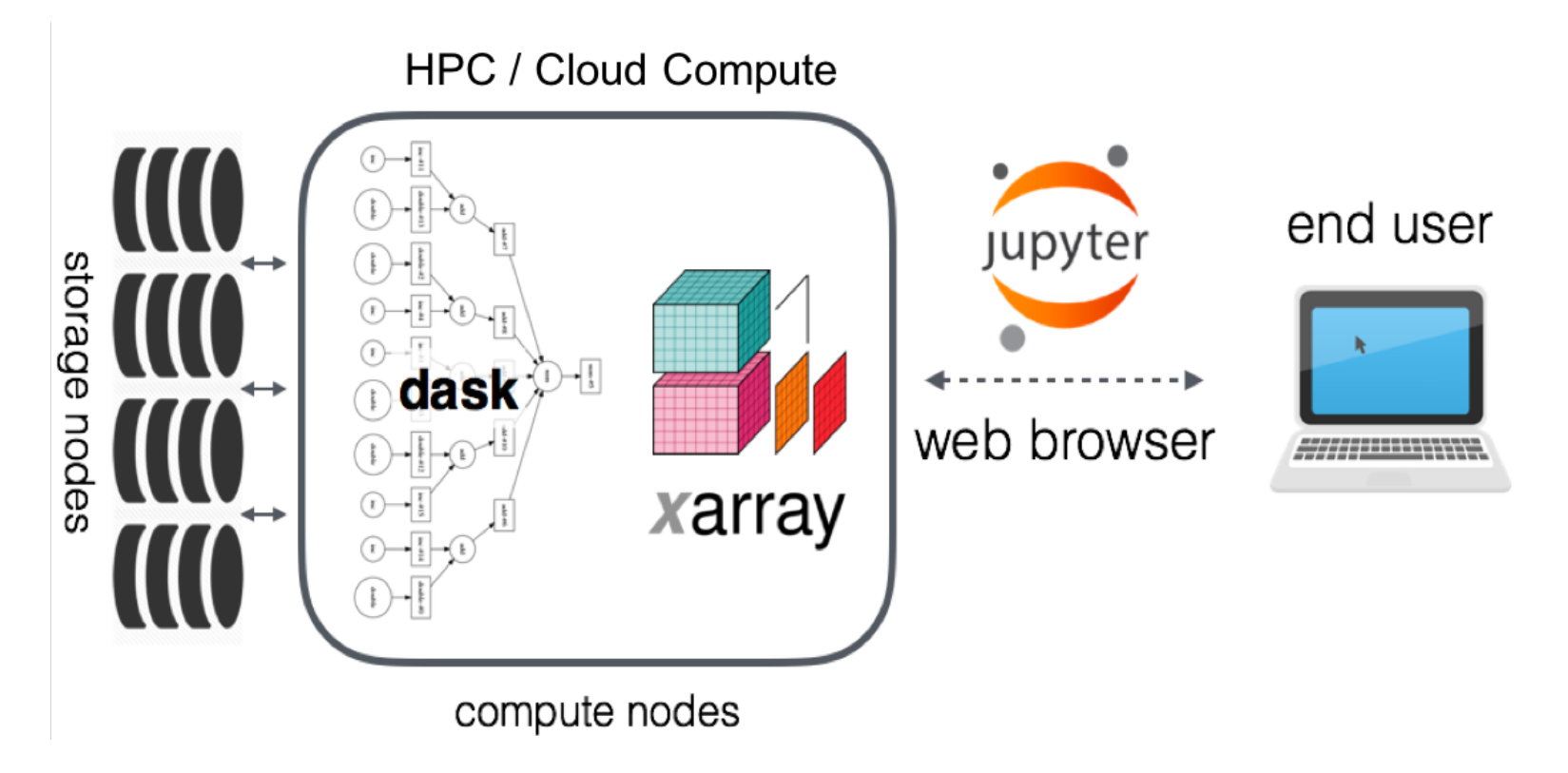

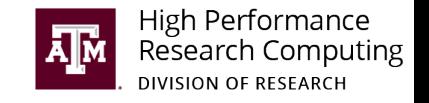

## What is xarray

- An extension of the pandas library to work with labelled, N-dimensional arrays
- xarray.Dataset is an in-memory representation of the netCDF file format
- xarray works seamlessly with the dask library to enable parallel computations more easily

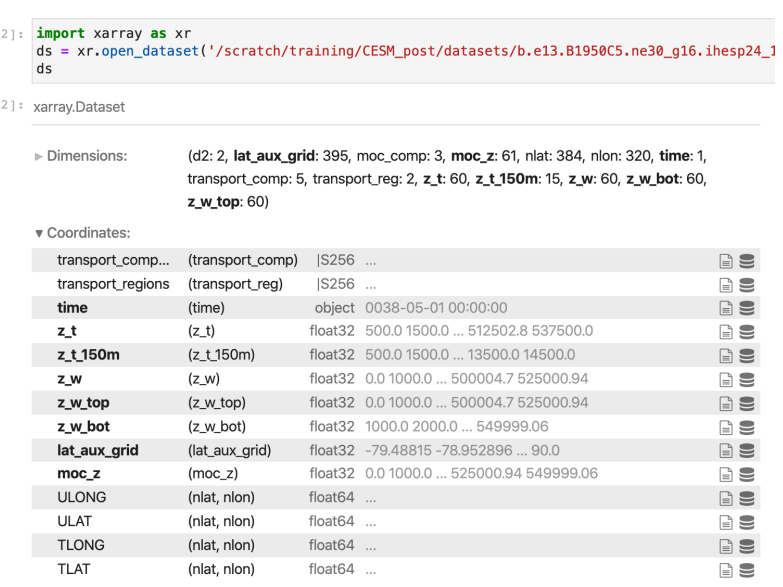

Data variables: (113)

Attributes: (11)

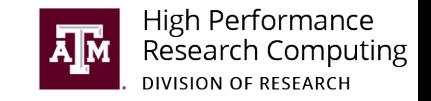

#### Dask task graph

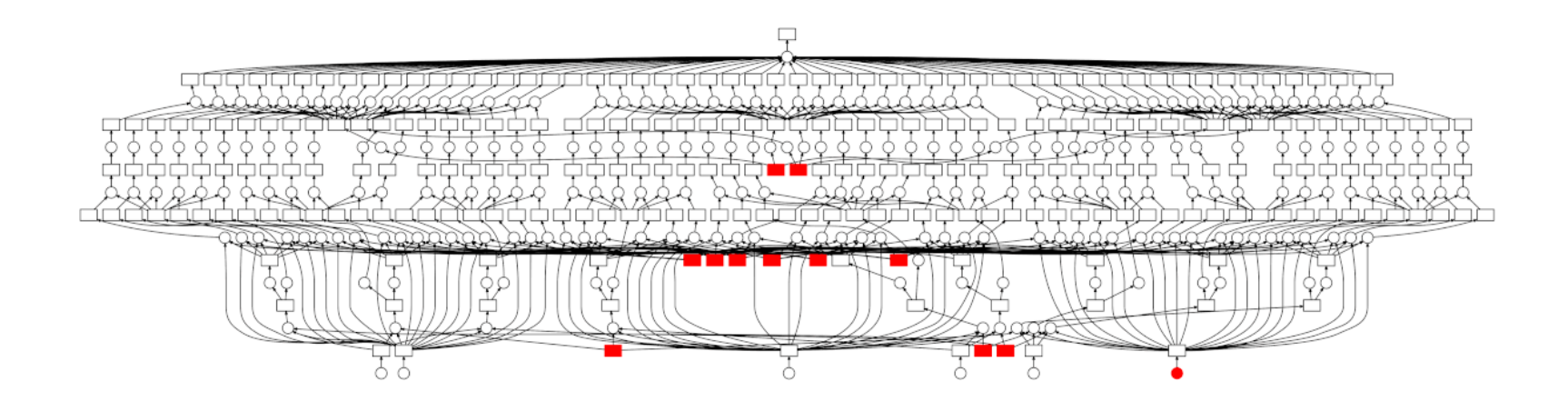

https://towardsdatascience.com/speeding-up-your-algorithms -part-4-dask-7c6ed79994ef

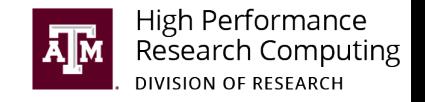

### Dask vs Numpy

- Numpy is faster than Dask for a smaller problem size
- For larger problems, Dask achieves better scalability
- Numpy cannot load very large arrays, whereas Dask works just fine

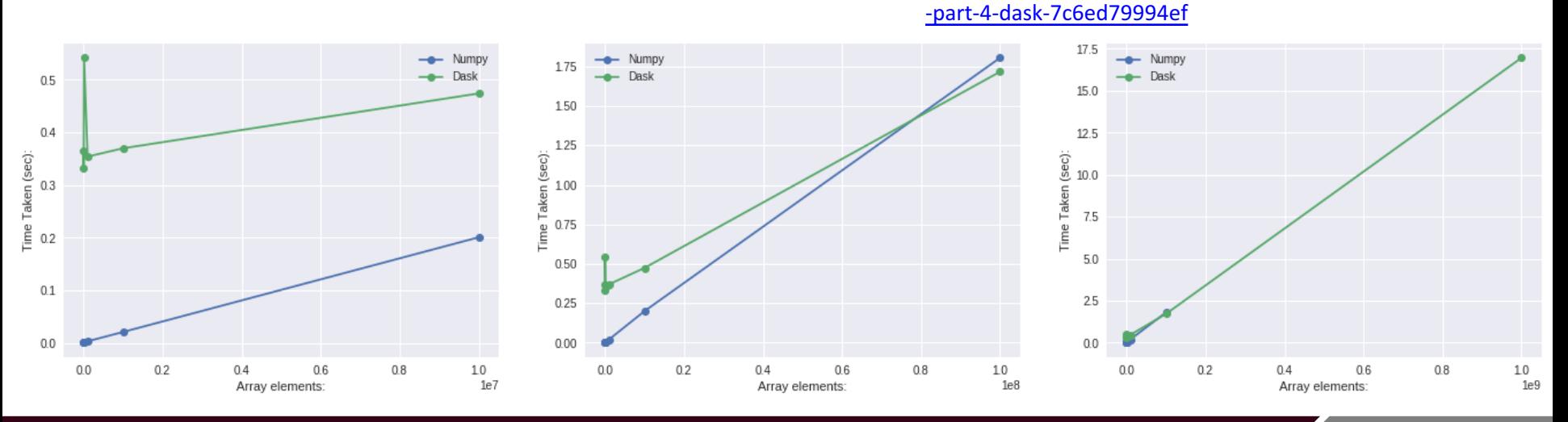

Post-processing CESM model output using Python – HPRC Short Course – Spring 2020 37

https://towardsdatascience.com/speeding-up-your-algorithms

### Launch JupyterLab notebook

- Go to https://portal.hprc.tamu.edu/
- Choose Ada, then Interactive Apps -> JupyterLab from the top pane
- Enter path to JupyterLab environment /scratch/training/CESM\_post/conda/envs /jupyterlab
- Request 1 hour on 4 cores, 1 GB memory per core (4 GB in total)
- Click Launch

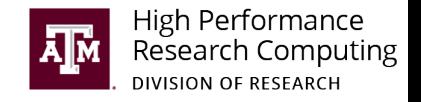

#### **JupyterLab**

This app will launch a JupyterLab server on the Ada cluster.

#### Module

Anaconda/3-5 0.0.1

Anaconda/3- is Python3

#### JupyterLab Environment to be activated

/scratch/training/CESM\_post/conda/envs/jupyterlab

Enter the name of environment to be activated. Changing this field is optional.

Use the default jupyterlab-v1.2.2 unless you have installed your own JupyterLab conda Environment.

Your optional conda environment must have been previously built with one of the Anaconda modules listed in the Module option above. See instructions.

#### **Number of hours**

#### **Number of cores:**

 $\overline{4}$ 

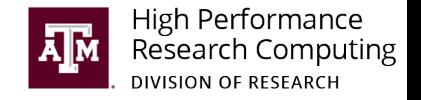

### Download tutorial notebooks

- ssh <username>@ada.tamu.edu
- cd into your scratch directory
- Clone the notebook repository from github

git clone https://github.com/abishekg7/pangeo\_binders.git

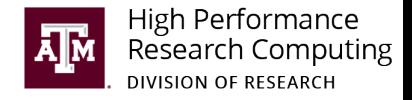

### Launch JupyterLab notebook

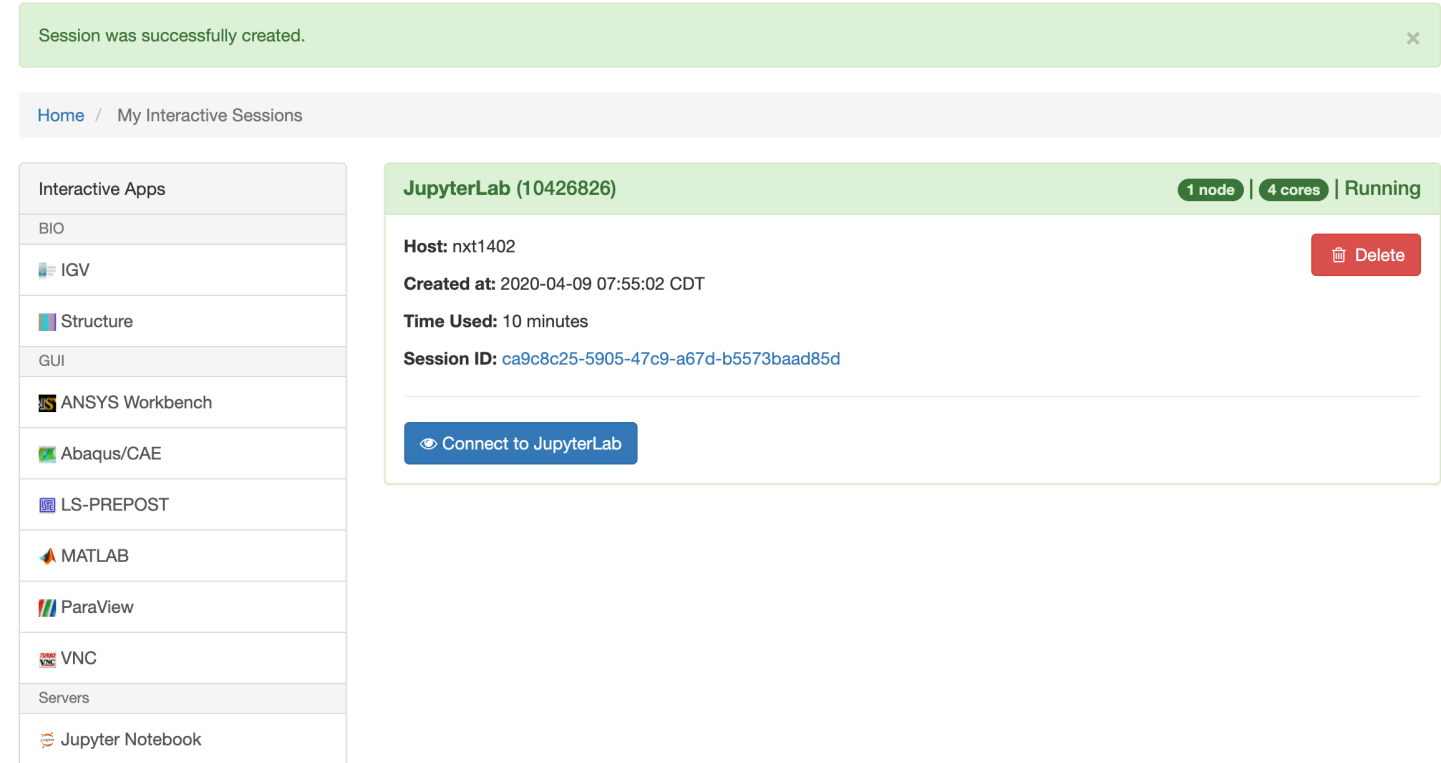

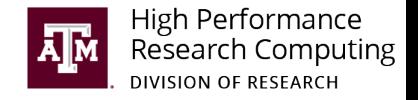

### Additional resources

- CESM diagnostics tool tutorials
	- http://www.cesm.ucar.edu/events/tutorials/2019/files/Practical3-phillips.pdf
	- http://www.acacia.ucar.edu/events/2019/ctsm/files/practical21-oleson.pdf
	- http://www.cesm.ucar.edu/events/workshops/ws.2016/presentations/sewg/berti ni.pdf
- GeoCAT
	- https://geocat.ucar.edu/pages/software.html
- Pangeo forums
	- http://discourse.pangeo.io/

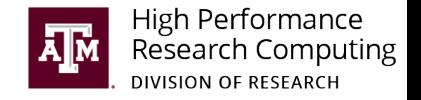

#### Acknowledgements

- Fred Castruccio and Alper Altuntas, NCAR
- Sanjiv Ramachandran and Dapeng Li, iHESP
- The HPRC team

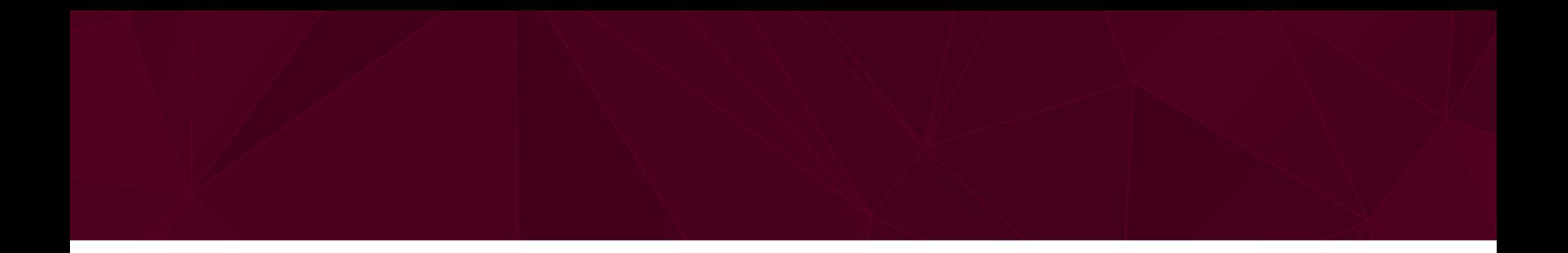

# Questions?

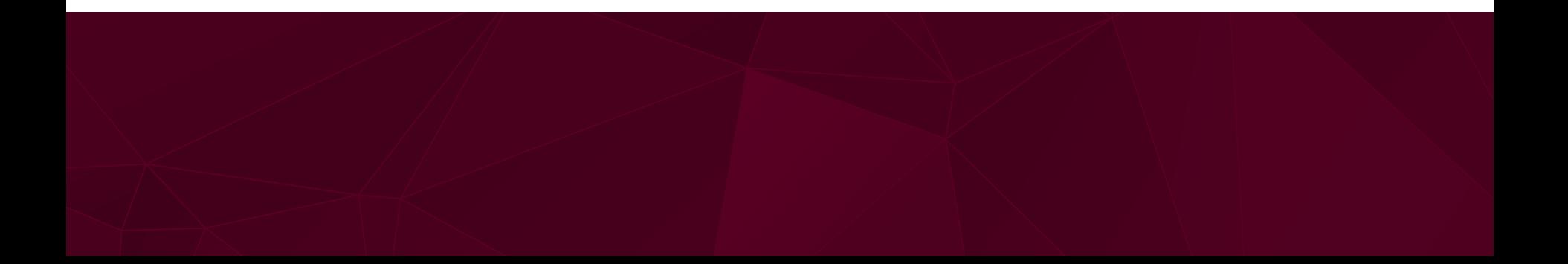